## **MERCUSYS®**

## **Quick Installation Guide**

Wireless Adapter

## $C \in H \mathbb{R}$

Specifications are subject to change without notice. MERCUSYS' is a registered trademark of MERCUSYS TECHNOLOGIES CO., LTD. Other brands and product names are trademarks or registered trademarks of their respective holders.

No part of the specifications may be reproduced in any form or by any means or used to make any derivative such as translation, transformation, or adaptation without permission from MERCUSYS TECHNOLOGIES CO., LTD. Copyright © 2019 MERCUSYS TECHNOLOGIES CO., LTD. All rights reserved.

For technical support, the user guide and more information, please visit http://www.mercusys.com/en/support.

\* Images may differ from your actual product.

7107500108 REV1.0.0

# **CONTENTS**

- 01 / English
- 03 / Bahasa Indonesia
- 05 / Български
- 07 / Čeština
- 09 / Eesti
- 11 / Español
- 13 / Español (Latinoamérica)
- 15 / Italiano
- 17 / Hrvatski
- 19 / Latviešu
- 21 / Lietuvių
- 23 / Magyar
- 25 / Polski
- 27 / Português Brasil
- 29 / Русский язык
- 31 / Română
- 33 / Slovenčina
- 35 / Srpski jezik/Српски језик
- 37 / Tiếng Việt
- 39 / Türkçe
- 41 / Українська мова
- 44 /

English

### 1 Connect to a Computer

Insert the adapter into a USB port on your computer directly.

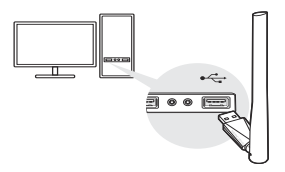

Note: In Windows XP, a Found New Hardware Wizard window will appear when the adapter is detected. Please click Cancel.

### 2 Install Driver

- a. Go to My Computer or This PC.
- b. Double click the Mercusys disk then run SetupInstall.exe to install driver.

Note: If you cannot find the Mercusys disk, download the driver at www.mercusys.com/support.

**English** 

### 3 Join a Wireless Network

After driver installation, connect your computer to a wireless network via Windows Wireless Utility.

- a. Click network icon  $\left( \frac{\alpha}{n} \right)$  on the taskbar.
- b. Select your Wi-Fi network, click Connect and enter the password when prompted.

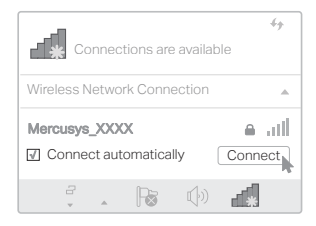

## 1 Sambungkan ke Komputer

Masukkan adaptor ke port USB di komputer Anda secara langsung.

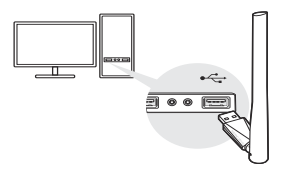

Catatan: Di Windows XP, jendela Found New Hardware Wizard akan muncul ketika adaptor terdeteksi. Silakan klik Cancel.

## 2 Install Driver

- a. Pergi ke My Computer atau This PC.
- b. Klik dua kali disk Mercusys kemudian jalankan SetupInstall.exe untuk menginstal driver.

Catatan: Jika Anda tidak dapat menemukan disk Mercusys, unduh driver di www.mercusys.com/support.

### 3 Bergabung dengan Jaringan Nirkabel

Setelah penginstalan driver, hubungkan komputer Anda ke jaringan nirkabel melalui Windows Wireless Utility.

- a. Klik ikon jaringan  $\frac{4\pi}{4}$  atau  $\frac{4\pi}{60}$  di bilah tugas.
- b. Pilih jaringan Wi-Fi Anda, klik Connect (Sambungkan) dan masukkan kata sandi saat diminta.

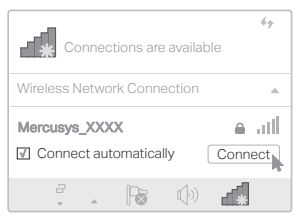

### 1 Свързване към компютър

Поставете адаптера директно в USB порт на вашия компютър.

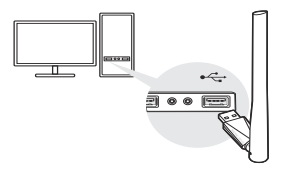

Забележка: В Windows XP, при откриване на адаптера ще се появи прозорец Found New Hardware Wizard (Съветник за открит нов хардуер). Моля, щракнете Cancel (Отказ).

### 2 Инсталиране на драйвер

- a. Отидете в My Computer (Моят компютър) или This PC (Този РС).
- b. Щракнете два пъти върху диска Mercusys, след това пуснете SetupInstall.exe, за да инсталирате драйвера.

Забележка: Ако не можете да намерите диска Mercusys, изтеглете драйвета от www.mercusys.com/support.

Български

### 3 Свързване към безжична мрежа

След инсталиране на драйвера, свържете вашия компютър към безжична мрежа чрез Windows Wireless Utility.

- а. Щракнете върху иконата за мрежата (\* или ) в лентата за задачи.
- b. Изберете вашата Wi-Fi мрежа, щракнете върху Connect (Свързване) и въведете паролата в полето.

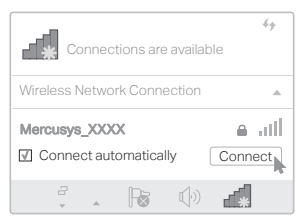

## 1 Připojení k počítači

Vložte adaptér přímo do USB portu na svém počítači.

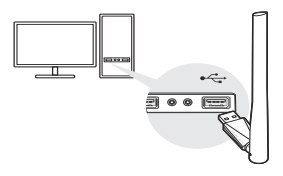

Poznámka: Ve Windows XP se objeví okno Nalezen nový hardware, jakmile je adaptér detekován. Klikněte, prosím, na Zrušit.

### 2 Instalace ovladače

- a. Jděte na Můj počítač nebo Tento Počítač.
- b. Dvakrát klikněte na disk Mercusys a poté spusťte SetupInstall.exe pro instalaci ovladače.

Poznámka: Jestliže nemůžete najít disk Mercusys, stáhněte ovladač na www.mercusys.com/support.

Čeština

## 3 Připojení k bezdrátové síti

Po instalaci ovladače, připojte svůj počítač k bezdrátové síti pomocí Windows Wireless Utility.

- a. Klikněte na ikonu sítě ( $\frac{4}{3}$ il nebo  $\frac{4}{3}$ ) na hlavním panelu.
- b. Zvolte svou Wi-Fi síť, klikněte na Connect (Připojit) a vložte heslo, když budete vyzváni.

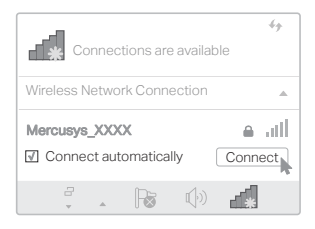

## 1 Ühendage arvutiga

Sisestage adapter oma arvuti USB-porti.

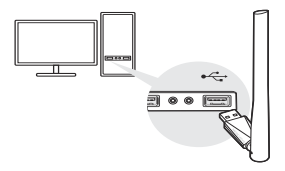

Märkus. Windows XP puhul kuvatakse adapteri tuvastamisel ekraanile teave Uus riistvara viisard leitud. Klõpsake nupule Tühista.

## 2 Installige draiver

- a. Minge ikoonile Minu arvuti või See arvuti.
- b. Tehke topeltklõps kettal Mercusys, seejärel käivitage SetupInstall.exe draiveri installimiseks.

Märkus. Kui te ei leia ketast Mercusys, laadige draiver alla veebilehelt www.mercusys.com/support.

Eesti

## 3 Liituge juhtmeta võrguga

Pärast draiveri installimist ühendage oma arvuti juhtmeta võrguga läbi Windows Wireless Utility.

- a. Klõpsake võrguikoonile (\* või \* ) tegumiribale.
- b. Valige oma Wi-Fi võrk, klõpsake nupule Connect (Ühenda) ja sisestage parool, kui seda küsitakse.

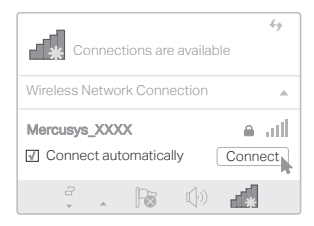

### 1 Conectarse a un ordenador

Inserte el adaptador en un puerto USB en su ordenador directamente.

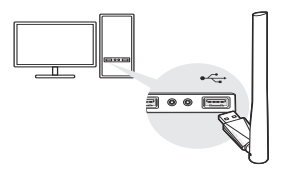

Nota: En Windows XP, aparecerá una ventana del Asistente para hardware nuevo encontrado cuando se detecte el adaptador. Por favor haga clic en Cancelar.

### 2 Instalar el controlador

- a. Vaya a Mi PC o Este PC.
- b. Haga doble clic en el disco de Mercusys y luego ejecute SetupInstall.exe para instalar el controlador.

Nota: Si no puede encontrar el disco de Mercusys, descargue el controlador en www.mercusys.com/support.

Español

## 3 Únete a una red inalámbrica

Después de la instalación del controlador, conecte su ordenador a una red inalámbrica a través de Windows Wireless Utility.

- a. Haga clic en el ícono de red  $\left( \frac{a}{4} \right]$  o  $\frac{a}{6}$ ) en la barra de tareas.
- b. Seleccione su red Wi-Fi, haga clic en Connect (Conectar) e introduzca la contraseña cuando se le solicite.

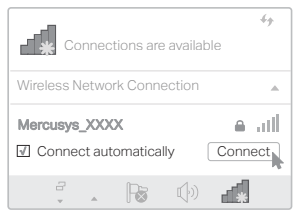

## 1 Conexión a la computadora

Inserta el adaptador directamente a un puerto USB de tu computadora.

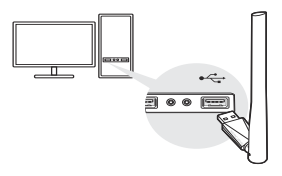

Nota: En Windows XP, aparecerá una ventana del Asistente para hardware nuevo encontrado cuando se detecte el adaptador. Por favor haga clic en Cancelar.

### 2 Instalación del controlador

- a. Vaya a Mi PC o Este Equipo.
- b. Haga doble clic en el disco de Mercusys y luego ejecute SetupInstall.exe para instalar el controlador.

Nota: Si no puede encontrar el disco de Mercusys, descargue el controlador en www.mercusys.com/support.

Español (Latinoamérica)

## 3 Únete a una red inalámbrica

Después de la instalación del controlador, conecte su computadora a una red inalámbrica a través de Windows Wireless Utility.

- a. Haga clic en el ícono de red  $\binom{a}{1}$  o  $\frac{a}{6}$  en la barra de tareas.
- b. Seleccione su red Wi-Fi, haga clic en Connect (Conectar) e ingrese la contraseña cuando se le solicite.

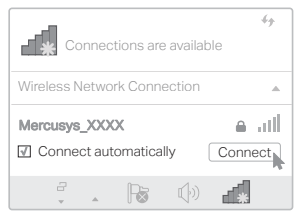

## 1 Connessione al Computer

Inserite l'adattatore direttamente in una porta USB del vostro computer.

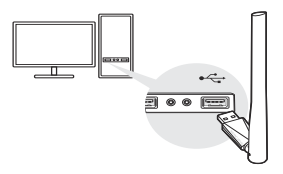

Nota: in Windows XP, quando viene rilevato l'adattatore, apparirà la finestra Rilevato Nuovo Hardware. Fate clic su Cancella.

## 2 Installazione Driver

- a. Andate su Mio Computer o Questo PC.
- b. Fate doppio clic sul disco Mercusys, quindi lanciate SetupInstall.exe per installare il driver.

Nota: se non trovate il disco Mercusys, scaricate il driver da www.mercusys.com/support.

### 3 Collegamento ad una Rete Wireless

Dopo che avete installato il driver, collegate il vostro computer ad una rete wireless tramite la Utility Wireless di Windows.

- a. Fate clic sull'icona di rete  $\binom{a}{i}$  o  $\frac{a}{i}$  presente nella barra degli strumenti.
- b. Selezionate la rete Wi-Fi cui volete connettervi, fate clic su Connect (Connetti) e immettete la password quando vi viene richiesta.

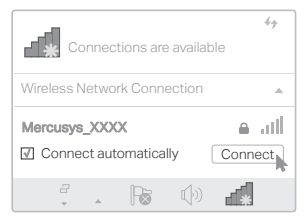

## 1 Priključite na računalo

Umetnite adapter izravno u USB priključak na računalu.

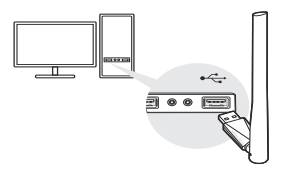

Napomena: U sustavu Windows XP pojavit će se prozor čarobnjaka Found New Hardware (Pronađen novi hardver) kada se otkrije adapter. Kliknite Odustani.

## 2 Instalirajte upravljački program

- a. Idite na Moje računalo ili Ovo računalo.
- b. Dvaput kliknite Mercusys disk i pokrenite SetupInstall.exe da biste instalirali upravljački program.

Napomena: Ako ne možete pronaći Mercusys disk, preuzmite upravljački program na www.mercusys.com/support.

Hrvatski

## 3 Pridružite se bežičnoj mreži

Nakon instalacije upravljačkog programa, računalo povežite s bežičnom mrežom putem programa Windows Wireless Utility.

- a. Kliknite ikonu mreže ( $\frac{A}{n}$ ili ili  $\frac{A}{n}$ ) na programskoj traci.
- B: Odaberite svoju Wi-Fi mrežu, kliknite Connect (Poveži) i unesite lozinku kada se to od vas zatraži.

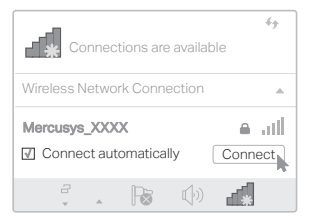

## 1 Pievienojiet datoram

Pievienojiet adapteri datora USB portam.

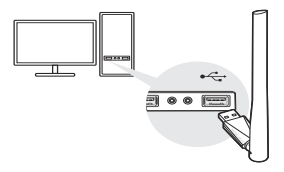

Piezīme: Windows XP operētājsistēmā tiks atvērts "Found New Hardware Wizard". Spiediet "Cancel".

### 2 uzstādiet ierīces draiveri

- a. Atveriet "My Computer" vai "This PC".
- b. Atveriet "Mercusys" disku un palaidiet "SetupInstall.exe" lai uzstādītu draiveri.

Piezīme: Ja navarat atrast "Mercusys" disku, lejupielādējiet draiveri no www.mercusys.com/support.

Latviešu

## 3 Pievienojieties bezvadu tīklam

Pēc draivera uzstādīšanas, pievienojieties bezvadu tīklam izmatojot "Windows Wireless Utility".

- a. Nospiediet uz tīkla ikonas (\* vai \* ) uzdevumjoslā.
- b. Izvēlieties jūsu bezvadu tī klu, nospiediet "Connect" un ievadiet paroli kad nepieciešams.

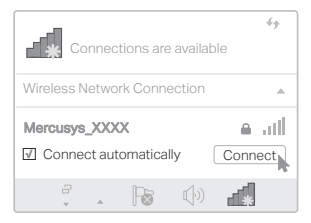

## 1 Prisijunkite prie kompiuterio

Įdėkite tinklo plokštę tiesiai į kompiuterio USB prievadą.

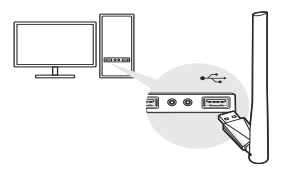

Pastaba: Windows XP sistemoje, kai bus aptinkamas tinklo adapteris, pasirodys langas ieškomas naujas įrenginys. Spustelėkite Atšaukti.

### 2 Idiekite tvarkykles

- a. Eikite į Mano kompiuterį arba šį kompiuterį.
- b. Norėdami įdiegti tvarkykles, dukart spustelėkite Mercusys diska ir paleiskite SetupInstall.exe.

Pastaba: Jei nematote Mercusys disko, atsisiųskite tvarkykles iš www.mercusys.com/support.

Lietuvių

## 3 Prisijunkite prie belaidžio tinklo

Kai diegimas bus baigtas, prijunkite kompiuterį prie belaidžio tinklo, naudojant tinklo įrankį Windows sistemoje.

- a. Spustelėkite tinklo piktogramą (\* arba  $\frac{1}{2}$ ) įrankių juostoje.
- b. Pasirinkite savo Wi-Fi tinklą, spustelėkite Connect (Prisijungti) ir įveskite slaptažodį, kai pasirodys atitinkamas laukas.

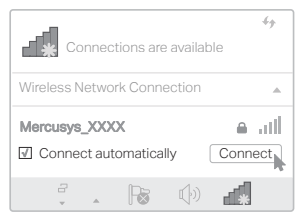

### 1 Csatlakozás a számítógéphez

Helvezze be az adaptert közvetlenül a számítógép USB-portjába.

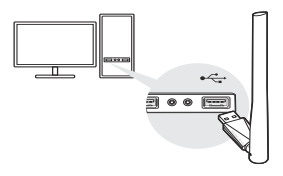

Megjegyzés: A Windows XP rendszerben megjelenik az Új hardver varázsló ablak, amikor az adapter észlelhető. Kattintson a Mégse gombra.

### 2 Illesztőprogram telepítése

- a. Ugrás a Sajátgépre vagy a Számítógépre.
- b. Kattintson duplán a Mercusys lemezre, majd futtassa a SetupInstall.exe programot az illesztőprogram telepítéséhez.

Megjegyzés: Ha nem találja a Mercusys lemezt, töltse le az illesztőprogramot a www.mercusys.com/support címen.

Magyar

### 3 Csatlakozás vezeték nélküli hálózathoz

Az illesztőprogram telepítése után csatlakoztassa a számítógépet a vezeték nélküli hálózathoz a Windows Wireless Utility segítségével.

- a. Kattintson a hálózati ikonra ( $^*$  | vagy  $^*$ ) a tálcán.
- b. Válassza ki a Wi-Fi hálózatát, kattintson a Connect (Csatlakozás) gombra, és adja meg a ielszót.

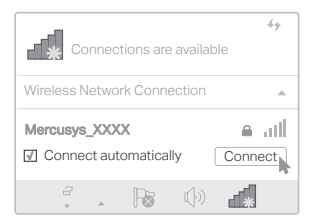

## 1 Podłącz do komputera

Włóż kartę sieciową bezpośrednio do portu USB na komputerze.

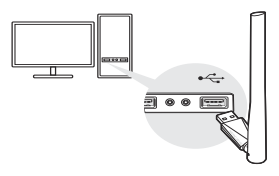

Uwaga: W systemie Windows XP po wykryciu karty sieciowej pojawi się okno kreatora znajdowania nowego sprzętu. Kliknij Anuluj.

## 2 Zainstaluj sterowniki

- a. Idź do Mój komputer lub Ten komputer.
- b. Aby zainstalować sterowniki, kliknij dwukrotnie dysk Mercusys i uruchom SetupInstall.exe.

Uwaga: Jeżeli nie widzisz dysku Mercusys, pobierz sterowniki ze strony www.mercusys.com/support.

Polski

### 3 Podłącz się do sieci bezprzewodowej

Po zakończeniu instalacji podłacz swój komputer do sieci bezprzewodowej za pomocą narzędzia sieciowego w systemie Windows.

- a. Kliknij na ikonę sieci (\* || lub \* ) na pasku narzędzi.
- b. Wybierz swoją sieć Wi-Fi, kliknij Connect (Połącz) i wprowadź hasło, gdy pojawi się odpowiednie pole.

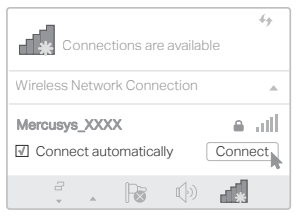

### 1 Conecte-se a um computador

Insira o adaptador em uma porta USB diretamente no seu computador.

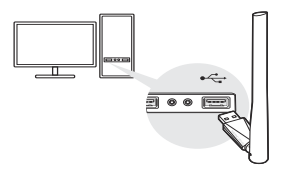

Nota: No Windows XP, uma janela do Assistente para Novo Hardware Encontrado aparecerá quando o adaptador for detectado. Por favor clique em Cancelar.

### 2 Instalar driver

- a. Vá para Meu Computador ou Este PC.
- b. Clique duas vezes no disco Mercusys e execute SetupInstall.exe para instalar o driver.

Nota: Se você não conseguir encontrar o disco da Mercusys, faça o download do driver em www.mercusys.com/support.

Português Brasil

### 3 Conecte-se a uma rede sem fio

Após a instalação do driver, conecte seu computador a uma rede sem fio via Windows Wireless Utility.

- a. Clique no ícone de rede  $\left(\frac{\alpha}{n}\right)$  or  $\frac{\alpha}{n}$  na barra de tarefas.
- b. Selecione sua rede Wi-Fi, clique em Connect (Conectar) e insira a senha quando solicitado.

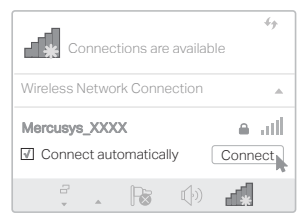

### 1 Подключение к компьютеру

Вставьте адаптер в порт USB вашего компьютера.

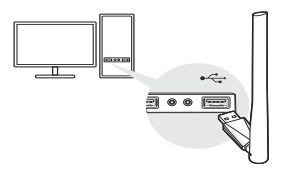

Примечание: В ОС Windows XP после обнаружения адаптера появится окно мастера установки нового оборудования. Нажмите Отмена.

### 2 Установка драйвера

- a. Перейдите в Мой компьютер или Этот ПК.
- b. Нажмите дважды на диск Mercusys, затем запустите SetupInstall.exe для установки драйвера.

Примечание: Если диск Mercusys не найден, драйвер можно

также скачать по ссылке: www.mercusys.com/support

Русский язык

### 3 Подключение к беспроводной сети

После завершения установки драйвера подключите ПК к беспроводной сети через беспроводную утилиту Windows.

- a. Щёлкните на иконку сетевого подключения  $\binom{a}{n}$  или  $\binom{b}{n}$  в панели задач.
- b. Выберите вашу беспроводную сеть. нажмите Connect (Подключиться), затем введите пароль при запросе.

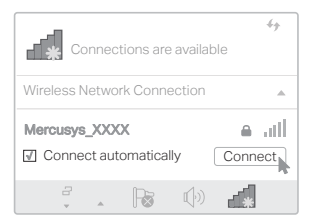

### 1 Conectare la un computer

Inserează adaptorul direct într-un port USB al computerului tău.

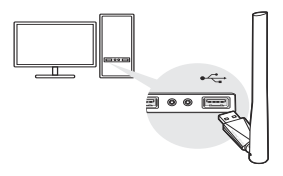

Notă: În Windows XP, în momentul în care adaptorul este detectat, se va afișa fereastra Found New Hardware Wizard. Te rugăm să apeși Cancel.

### 2 Instalare Driver

- a. Accesează My Computer sau This PC.
- b. Anasă dublu click pe unitatea ontică (Mercusys) și apoi rulează SetupInstall.exe pentru a instala driverul.

Notă: În eventualitatea în care computerul tău nu beneficiază de unitate optică (Mercusys), poți descărca driverul de aici: www.mercusys.com/support.

Română

### 3 Conectează-te la o rețea wireless

Dună instalarea driverului, conectează computerul la o rețea wireless prin Windows Wireless Utility.

- a. Apasă pe pictograma de rețea (\* sau \* din bara de activități.
- b. Selectează rețeaua Wi-Fi, apasă pe Connect și inserează parola wireless în momentul în care va fi solicitată.

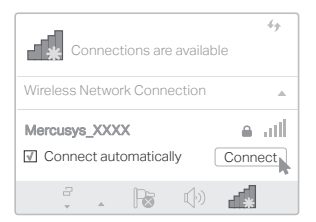

## 1 Pripojenie k počítaču

Adaptér priamo zasuňte do USB portu počítača.

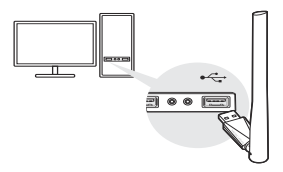

Poznámka: v systéme Windows XP sa po detekcii pripojenia adaptéra zobrazí okno Sprievodca novým nájdeným hardvérom. Kliknite na položku Zrušiť.

## 2 Inštalácia ovládača

- a. Prejdite do časti Tento počítač alebo Počítač.
- b. Dvakrát kliknite na disk Mercusys a spustením aplikácie SetupInstall.exe nainštalujte ovládač.

Poznámka: ak nedokážete nájsť disk Mercusys, ovládač si stiahnite na adrese www.mercusys.com/support.

Slovenčina

## 3 Pripojenie k bezdrôtovej sieti

Po dokončení inštalácie ovládača pripojte počítač do bezdrôtovej siete pomocou pomôcky systému Windows na pripojenie do bezdrôtovej siete.

- a. Na paneli úloh kliknite na ikonu siete (alla alebo  $\overline{\mathscr{E}}$ ).
- b. Vyberte požadovanú sieť Wi-Fi, kliknite na položku Connect (Pripojiť) a po zobrazení výzvy systému zadajte heslo.

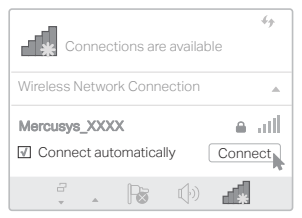

## 1 Povezivanje sa računarom

Ubacite adapter u prazan USB priključak na vašem računaru.

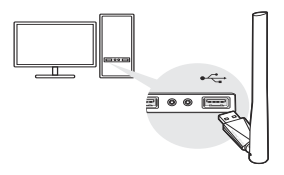

Napomena: Ukoliko posedujete Windows XP pojaviće se Found New Hardware prozor kada Windosd detektuje adapter. Molimo vas da pritisnete cancel / otkaži opciju.

## 2 Instalacija drajvera

- a. Idite na My Computer / Moj Kompjuter na vašem računaru.
- b. Kliknite dva puta na Mercusys disk i pokrenite Setupinstall.exe da bi ste instalirali driver.

Napomena: Ako ne možete naći Mercusys disk, skinite drajver sa www.mercusys.com/support.

Srpski jezik/Српски језик

### 3 Priključivanje na wireless / bežičnu mrežu

Nakon instalacije drajvera, povežite vaš računar na wireless / bežičnu mrežu putem Windows Wireless Utility-ja.

- a. Kliknite na network / mrežnu ikonicu (\* ili ili \* na taskbar-u.
- b. Odaberite vašu wireless / bežičnu mrežu, kliknite na connect / poveži i unesite password / lozinku kad se od vas to zatraži.

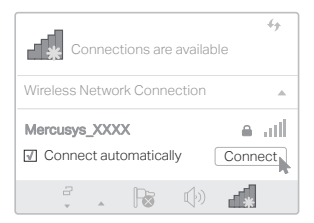

Tiếng Việt

## 1 Kết nối với Máy tính

Cắm trực tiếp bộ chuyển đổi vào cổng USB trên máy tính của bạn.

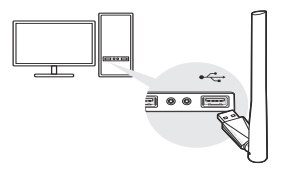

Lưu ý: Trong Window XP, cửa sổ Found New Hardware Wizard sẽ xuất hiện khi bộ chuyển đổi được tìm thấy. Vui lòng nhấp Cancel.

## 2 Cài đặt Driver

- a. Vào My Computer hoặc This PC.
- b. Nhấp đôi vào ổ đĩa Mercusys sau đó chạy SetupInstall.exe để cài đặt driver.

Lưu ý: Nếu bạn không thể tìm thấy ổ đĩa Mercusys, tải driver tại www.mercusys.com/support.

Tiếng Việt

## 3 Kết nối Mạng Wi-Fi

Sau khi cài đặt driver, kết nối máy tính của bạn với mạng Wi-Fi thông qua Tiện Ích Wi-Fi Windows.

- a. Nhấp vào biểu tượng mạng ( $\frac{4}{3}$ il hoặc  $\frac{4}{3}$ ) trên thanh tác vụ.
- b. Chọn mạng Wi-Fi của bạn, nhấp Connect và nhập mật mã khi được nhắc.

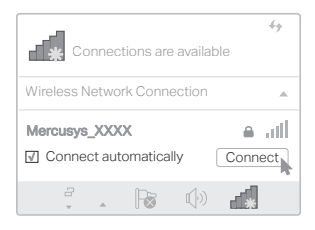

**Türkce** 

## 1 Bilgisayara Bağlanma

Adaptörü doğrudan bilgisayarınızdaki bir USB portuna takın.

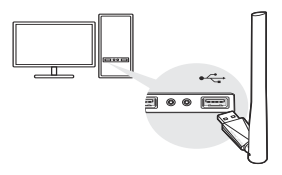

Not: Windows XP'de, adaptör algılandığında Yeni Donanım Bulundu Sihirbazı penceresi görünecektir. Lütfen İptal'i tıklayın.

## 2 Sürücü Yükle

- a. Bilgisayarım veya Bu PC'ye gidin.
- b. Mercusys diskine çift tıklayın ve sürücüyü kurmak için SetupInstall.exe dosyasını çalıştırın.

Not: Mercusys diskini bulamıyorsanız, sürücüyü www.mercusys.com/support adresinden indirebilirsiniz .

**Türkce** 

## 3 Bir Kablosuz Ağa Katılın

Sürücü yüklendikten sonra, bilgisayarınızı Windows Kablosuz Yardımcı Programı üzerinden kablosuz bir ağa bağlayın.

- a. Görev çubuğundaki ağ simgesine (\* veya  $\frac{1}{2}$ ) tıklayın.
- b. Wi-Fi ağınızı seçin, Connect/Bağlan'a tıklayın ve istendiğinde şifreyi girin.

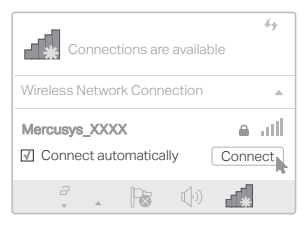

### 1 Підключіться до комп'ютера

Вставте адаптер безпосередньо в USB-порт комп'ютера.

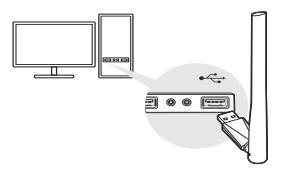

Примітка: У Windows XP, при виявлені адаптера з'явиться вікно «Майстер налаштування нового обладнання». Будь ласка, натисніть Скасувати.

### 2 Встановіть драйвер

- a. Перейдіть у "Мій комп'ютер" або "Цей комп'ютер".
- b. Двічі клацніть диск Mercusys і запустіть SetupInstall.exe, щоб встановити драйвер.

Примітка: Якщо у вас немає диска Mercusys, завантажте драйвер за адресою www.mercusys.com/support.

Українська мова

### 3 Підключіться до бездротової мережі

Після того як, ви встановили драйвер. підключіть ваш комп'ютер до бездротової мережі використовуючи утиліту Windows Wireless.

- а. Натисніть на піктограму мережі (\* або \* ) на панелі задач.
- b. Виберіть мережу Wi-Fi, натисніть Connect (Підключити) та введіть пароль, коли з'явиться відповідний запит.

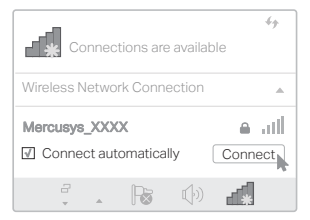

**العربية**

### 3 االنضمام إلى شبكة السلكية

بعد تثبيت برنامج التشغيل، قم بتوصيل الكمبيوتر بشبكة السلكية عبر

.Windows Wireless Utility

a.انقر فوق أيقونة الشبكة ( أو ) في شريط المهام.

b.حدد شبكة واي فاي الخاصة بك، ثم انقر على Connect) اتصال) وأدخل كلمة المرورعند مطالبتك بها.

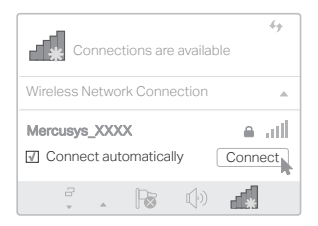

**العربية**

### 1 االتصال بجهاز كمبيوتر أدخل المحول في منفذ USB بالكمبيوتر مباشرة.

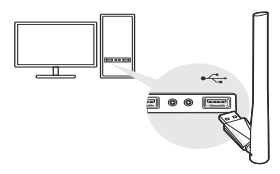

مالحظة: في نظام التشغيل ويندوز XP، ستظهر نافذة "Wizard Hardware New Found "عند اكتشاف المحول. يرجى النقر فوق Cancel) إلغاء).

### 2 تثبيت برنامج التشغيل

.This PC أو My Computer إلى انتقل.a

انقر نقرًا مزدوجًا فوق القرص Mercusys ثم قم بتشغيل. $b$ 

### exe.SetupInstall لتثبيت برنامج التشغيل .

مالحظة: إذا لم تتمكن من العثور على قرص Mercusys ، فقم بتنزيل برنامج التشغيل على .www.mercusys.com/support

### **English**

#### Safety Information

- Keep the device away from water, fire, humidity or hot environments.
- Do not attempt to disassemble, repair, or modify the device.
- Do not use the device where wireless devices are not allowed.
- This USB Adapter can be powered only by computers that comply with Limited Power Source(LPS).

Please read and follow the above safety information when operating the device. We cannot guarantee that no accidents or damage will occur due to improper use of the device. Please use this product with care and operate at your own risk.

#### Български

#### Мерки за безопасност

- Пазете устройството далеч от вода, огън, влага или гореща околна среда.
- Не правете опити да разглобявате, ремонтирате или модифицирате устройството.
- Не използвайте устройството там, където употребата на безжични устройства не е разрешена.
- Този USB алаптер може да получи захранване само от компютри, които са съобразени с Ограничен източник на ток (Limited Power Source - LPS).

Моля, прочетете тази информация и спазвайте мерките за безопасност, когато работите с устройството. Ние не можем да гарантираме, че няма да настъпят аварии или повреди вледствие на неправилно използване на устройството. Моля, използвайте продукта внимателно и на своя отговорност.

### Čeština

#### Bezpečnostní informace

- Nevystavujte zařízení vodě, ohni, vlhkosti nebo horkému prostředí.
- Nepokoušejte se zařízení rozebírat, opravovat nebo modifikovat.
- Nepoužívejte zařízení v místech, kde je zakázáno používat

bezdrátová zařízení.

• Tento USB adaptér může být napájen pouze počítači, které vyhovují Limited Power Source (LPS).

Prosíme, čtěte a postupujte podle bezpečnostních informacích uvedených nahoře během používání zařízení. Nemůžeme zaručit absenci nehod nebo poškození při nesprávném užívání zařízení. Prosíme, používejte toto zařízení opatrně a na vlastní nebezpečí.

## <u>Eesti</u><br>Obutusalane teave

- **Uhutusalane teave**<br>• Hoidke seadet veest, tulest, niiskusest või kuumast keskkonnast eemal.
- Ärge üritage seadet lahti monteerida, parandada ega modifitseerida.
- Ärge kasutage seadet kohtades, kus mobiilseadmed pole lubatud.
- Sellele USB-adapterile saab toidet anda ainult arvutitest, mis ühilduvad piiratud toiteallikaga (LPS).

Seadme kasutamiseks lugege läbi ja järgige ülaltoodud ohutusalast teavet. Me ei saa garanteerida, et seadme valesti kasutamine ei põhjustaks õnnetusi ega kahjustusi. Kasutage seda toodet hoolikalt ja omal vastutusel.

### Español

#### Información de Seguridad

- Mantenga el dispositivo fuera del agua, fuego, humedad o entornos calurosos.
- No intente desmontarlo, repararlo o modificar el dispositivo.
- No utilice el dispositivo donde los dispositivos inalámbricos no están permitidos.
- Este Adaptador USB puede ser alimentado solamente por ordenadores que cumplan con Fuente de Alimentación Limitada (LPS).

Por favor lea y siga las indicaciones anteriores de seguridad cuando el dispositivo esté funcionando. No nos haremos responsables de posibles daños o accidentes que puedan ocurrir debido a un uso incorrecto del dispositivo. Por favor utilice este producto de manera correcta y bajo su propia responsabilidad. Garantía limitada de 3 años para productos de MERCUSYS

Sólo para productos que porten la marca MERCUSYS . ESTA GARANTÍA LE CONFIERE DERECHOS LEGALES ESPECÍFICOS, Y ES POSIBLE QUE USTED DISPONGA DE OTROS DERECHOS, LOS CUALES PUEDEN VARIAR SEGÚN EL ESTADO (O SEGÚN EL PAÍS O PROVINCIA). EN LA MEDIDA QUE LO PERMITA LA JURISDICCIÓN LOCAL, ESTA GARANTÍA Y LOS RECURSOS ESTABLECIDOS EN ELLA SON EXCLUSIVOS Y EN LUGAR DE CUALQUIER OTRA

GARANTÍA, RECURSO Y CONDICIÓN. MERCUSYS garantiza el producto de hardware que porta la marca MERCUSYS contenido en la caja original contra defectos en los materiales y mano de obra bajo condiciones normales de uso de acuerdo con las directrices de MERCUSYS por un periodo de TRES AÑOS desde la fecha original de compra en la tienda por parte del usuario final adquiriente.

#### Italiano

#### Informazioni di Sicurezza

- Tenete il dispositivo lontano da acqua, fuoco, umidità e ambienti troppo caldi.
- Non provate a disassemblare, riparare o modificare il dispositivo.
- Non usate il dispositivo dove non è consentito l'uso di dispositivi wireless.
- Questo Adattatore USB può essere alimentato solo da computer che rispettano i valori di LPS (Limited Power Source).

Leggete e seguite le informazioni di sicurezza sopra indicate quando utilizzate il dispositivo. Non possiamo garantire che non accadano incidenti o danni se is usa in modo improprio il dispositivo. Utilizzate questo prodotto con cura e lo fate funzionare a vostro rischio.

Garanzia limitata 3 anni

Esclusivamente per prodotti marchiati MERCUSYS.

LA PRESENTE GARANZIA CONFERISCE SPECIFICI DIRITTI LEGALI, IN AGGIUNTA AI DIRITTI PREVISTI DALLA LOCALE LEGISLAZIONE. NEI LIMITI CONSENTITI DALLA LEGGE, LA PRESENTE GARANZIA ED I RIMEDI INDICATI SONO ESCLUSIVI ED IN LUOGO A TUTTE LE ALTRE GARANZIE, RIMEDI E CONDIZIONI.

MERCUSYS garantisce i soli prodotti hardware marchiati MERCUSYS venduti nella rispettiva confezione originale non compromessa ed utilizzati secondo le linee guida illustrate, per un periodo di 3 anni dalla data riportata sulla prova d'acquisto da parte dell'utente finale.

#### Hrvatski

#### Sigurnosne napomene

- Držite uređaj dalje od vode, vatre, vlage i vruće okoline.
- Nemojte pokušavati rastaviti, popravljati ili mijenjati uređaj.
- Nemojte upotrebljavati uređaj na mjestima na kojima bežični uređaji nisu dozvoljeni.
- Ovaj se USB prilagodnik može napajati isključivo putem računala s oznakom ograničenog izvora napajanja (Limited Power Source, LPS).

Kada upotrebljavate uređaj, pročitajte i slijedite prethodno navedene sigurnosne napomene. Ne jamčimo da neće doći do nesreća ili oštećenja zbog nepravilne uporabe uređaja. Rukujte pažljivo ovim uređajem i upotrebljavajte ga na vlastitu odgovornost.

#### Latviešu

#### Drošības informācija

- Ierīci nedrīkst pakļaut ūdens, uguns, mitruma vai karstas vides ietekmei.
- Nemēģiniet izjaukt, remontēt vai pārveidot ierīci.
- Nelietojiet ierīci vietās, kur bezvadu ierīču lietošana ir aizliegta.
- Šim USB adapterim barošanu var nodrošināt tikai no datoriem, kuri atbilst ierobežotam barošanas avotam (LPS).

Lietojot ierīci, lūdzu, izlasiet un ņemiet vērā iepriekš aprakstītās

instrukcijas. Mēs nevaram garantēt aizsardzību pret traumām vai bojājumiem ierīces nepareizas lietošanas gadījumā. Lūdzu, lietojiet ierīci rūpīgi un esiet gatavi uzņemties atbildību par savu rīcību.

### Lietuvių

#### Atsargumo priemonės

- Laikykite įrenginį kuo toliau nuo vandens, ugnies, drėgmės ir karštų paviršių.
- Draudžiama patiems įrenginį ardyti, modifikuoti ar bandyti taisyti.
- Nenaudokite įrenginį tose vietose, kur belaidžiai prietaisai yra uždrausti.
- USB tinklo plokštės gali būti maitinamos tik per kumputerį atitinkantys LPS standartus (Limited Power Source).

Susipažinkite su atsargumo priemonėmis ir jų laikykitės naudojant šį prietaisą. Mes negalime garantuoti, kad produktas nebus sugadintas dėl netinkamo naudojimo. Naudokite atsargiai prietaisą atsargiai ir savo pačių rizika.

### Magyar

#### Biztonsági Információk

- Tartsa távol a készüléket víztől, tűztől, nedvességtől vagy forró környezettől!
- Ne próbálja meg szétszerelni, javítani vagy módosítani a készüléket!
- Ne használja a készüléket olyan helyen, ahol az nem engedélyezett!
- Az USB-s adapter tápellátást csak számítógéptől kaphat, ami összhangban van a LPS-szel (Limited Power Source).

Kérjük, olvassa el, és kövesse a fenti biztonsági információkat a készülék használata során. Az előírások be nem tartása, és a fentiektől eltérő használat balesetet vagy károsodást okozhatnak, amiért nem vállalunk felelősséget. Kérjük, kellő vigyázatossággal és saját felelősségére használja a készüléket.

### Polski

#### Środki ostrożności

- Trzymaj urządzenie z dala od wody, ognia, wilgoci i wysokich temperatur.
- Nie demontuj, nie naprawiaj i nie modyfikuj urządzenia na własna reke.
- Nie korzystaj z urządzenia w miejscach, w których urządzenia bezprzewodowe są zabronione.
- Karty sieciowe USB mogą być zasilane tylko przez komputery spełniające normy LPS (Limited Power Source).

Zapoznaj się z powyższymi środkami ostrożności i zastosuj się do nich, gdy korzystasz z urządzenia. Nie możemy zagwarantować, że produkt nie ulegnie uszkodzeniu w wyniku nieprawidłowego użytkowania. Korzystaj z urządzenia z rozwagą i na własną odpowiedzialność.

#### Русский язык

#### РУКОВОДСТВО по безопасному использованию

- Лля безопасной работы устройств их необходимо устанавливать и использовать в строгом соответствии с поставляемой в комплекте инструкцией и общепринятыми правилами техники безопасности.
- Ознакомьтесь со всеми предупреждениями, указанными на маркировке устройства, в инструкциях по эксплуатации, а также в гарантийном талоне, чтобы избежать неправильного использования, которое может привести к поломке устройства, а также во избежание поражения электрическим током.
- Компания-изготовитель оставляет за собой право изменять настоящий документ без предварительного уведомления.

Сведения об ограничениях в использовании с учетом предназначения для работы в жилых, коммерческих и производственных зонах.

• Оборудование предназначено для использования в жилых, коммерческих и производственных зонах без воздействия опасных и вредных производственных факторов.

Правила и условия монтажа технического средства, его подключения к электрической сети и другим техническим средствам, пуска, регулирования и введения в эксплуатацию.

• Устройство должно устанавливаться и эксплуатироваться согласно инструкциям, описанным в руководстве по установке и эксплуатации оборудования.

#### Правила и условия хранения, перевозки, реализации и утилизации

- Влажность воздуха при эксплуатации: 10%-90%, без образования конденсата Влажность воздуха при хранении: 5%-90%, без образования конденсата Рабочая температура: 0°C~40°C
- Допустимая температура для оборудования, используемого вне помещения, если предусмотрено параметрами оборудования: -30°C~70°C
- Температура хранения: -40°C~70°C
- Оборудование должно храниться в помещении в заводской упаковке.
- Транспортировка оборудования должна производиться в заводской упаковке в крытых транспортных средствах любым видом транспорта.
- Во избежание нанесения вреда окружающей среде необходимо отделять устройство от обычных отходов и утилизировать его наиболее безопасным способом например, сдавать в специальные пункты утилизации. Изучите информацию о процедуре передачи оборудования на утилизацию в вашем регионе.

#### Информация о мерах, которые следует предпринять при обнаружении неисправности технического средства

• В случае обнаружения неисправности устройства необходимо обратиться к Продавцу, у которого был приобретен Товар. Товар должен быть возвращен Продавцу в полной комплектации и в оригинальной упаковке.

• При необходимости ремонта товара по гарантии вы можете обратиться в авторизованные сервисные центры компании **MERCUSYS** 

#### Română

#### Informații de siguranță

- Feriți echipamentul de apă, foc, umiditate și de temperaturi înalte.
- Nu încercați să demontați, reparați sau să modificați echipamentul.
- Nu utilizați echipamentul în locații în care dispozitivele wireless nu sunt permise.
- Acest adaptor USB poate fi alimentat numai de computerele conforme cu tehnologia Limited Power Source (LPS).

Vă rugăm să citiți și să respectați instrucțiunile de siguranță de mai sus în timpul utilizării echipamentului. Nu putem garanta că nu vor surveni accidente sau pagube din cauza utilizării necorespunzătoare a echipamentului. Vă rugăm să folosiți acest produs cu grijă și să îl utilizați pe propriul risc.

#### Slovenčina

#### Bezpečnostné informácie

- Zariadenie udržujte v bezpečnej vzdialenosti od vody, ohňa, vlhkosti alebo horúceho prostredia.
- Nepokúšajte sa rozoberať, opravovať alebo upravovať zariadenie.
- Zariadenie nepoužívajte tam, kde používanie bezdrôtových zariadení nie je povolené.
- Tento adaptér USB je možné napájať iba z počítačov, ktoré spĺňajú podmienku Limited Power Source (LPS) - Obmedzeného napájacieho zdroja.

Pri používaní zariadenia dodržujte vyššie uvedené pokyny. V prípade nesprávneho používania zariadenia nemôžeme zaručiť, že nedôjde k zraneniu lebo sa zariadenie nepoškodí. S týmto výrobkom zaobchádzajte opatrne a používate ho na svoje vlastné nebezpečie.

#### Srpski jezik/Српски језик

#### Bezbednosne informacije

- Nemojte držati uređaj u blizini vode, vatre, vlažnog ili vrućeg prostora.
- Nemojte pokušavati da rasklopite, popravite ili izmenite uređaj.
- Nemojte koristiti uređaj na mestima gde nije dozvoljena upotreba bežičnih uređaja.
- Ovaj USB adapter se može napajati samo sa računara koji imaju Limited Power Source(LPS).

Molimo vas da pročitate i pridržavate se gore navedenih bezbednosnih informacija kada koristite uređaj. U slučaju nepravilne upotrebe uređaja, može doći do nezgoda ili štete. Molimo vas da pažljivo koristite ovaj uređaj i da rukujete njime na sopstvenu odgovornost.

#### Українська мова

#### Інформація щодо безпеки

- Не допускайте перебування пристрою біля води, вогню, вологого середовища чи середовища з високими температурами.
- Не намагайтесь самостійно розібрати, ремонтувати чи модифікувати пристрій.
- Не використовуйте пристрій, там де заборонено використання безпровідних пристроїв.
- Цей USB алаптер може отримувати живлення тільки від комп'ютерів, які відповідають вимогам, як джерело обмеженої потужності (LPS).

Будь ласка, уважно прочитайте та дотримуйтесь вищевказаної інформації з техніки безпеки, при користуванні пристроєм. Ми не можемо гарантувати, що неналежне чи неправильне використання пристрою не спричинить нещасних випадків, чи отримання будь-яких пошкоджень.Будь ласка, використовуйте даний пристрій з обережністю, та приймаючи ризики пов'язані з його використанням.

### **English**

MERCUSYS hereby declares that the device is in compliance with the essential requirements and other relevant provisions of directives 2014/53/EU and 2011/65/EU.

The original EU declaration of conformity may be found at

http://www.mercusys.com/en/ce.

### Български

MERCUSYS декларира, че това устройство е в съответствие със съществените изисквания и другите приложими разпоредби на Директиви 2014/53/EC и 2011/65/EC.

Оригиналната ЕС Декларация за съответствие, може да се намери на http://www.mercusys.com/en/ce.

### Čeština

MERCUSYS tímto prohlašuje, že toto zařízení je ve shodě se základními požadavky a dalšími příslušnými ustanoveními směrnic 2014/53/EU a 2011/65/EU.

Originál EU prohlášení o shodě lze nalézt na

http://www.mercusys.com/en/ce.

### Eesti

MERCUSYS kinnitab käesolevaga, et see seade vastab direktiivide 2014/53/EL ja 2011/65/EL olulistele nõuetele ja muudele asjakohastele sätetele.

ELi vastavusdeklaratsiooni originaali leiate aadressilt

http://www.mercusys.com/en/ce.

### Español

Por la presente MERCUSYS declara que este dispositivo cumple con los requisitos esenciales y otras disposiciones relevantes de las directivas 2014/53/UE y 2011/65/UE.

La declaración original CE de la conformidad puede encontrarse en: http://www.mercusys.com/en/ce.

### Italiano

MERCUSYS dichiara che questo dispositivo è conforme ai requisti fondamentali e alle altre disposizioni delle direttive 2014/53/UE e 2011/65/UE.

La dichiarazione di conformità EU originale si trova in http://www.mercusys.com/en/ce.

### Hrvatski

MERCUSYS ovime izjavljuje da je uređaj u skladu sa bitnim zahtjevima i drugim relevantnim odredbama direktiva 2014/53/EU i 2011/65/EU.

Originalna EU deklaracija o sukladnosti može se naći na http://www.mercusys.com/en/ce.

### Latviešu

MERCUSYS ar šo paziņo, ka šī ierīce atbilst direktīvu 2014/53/ ES un 2011/65/ES svarīgākajām prasībām un citiem saistītajiem nosacījumiem.

Oriģinālo ES atbilstības deklarāciju var atrast vietnē

http://www.mercusys.com/en/ce.

### Lietuvių

MERCUSYS pareiškia, kad šis prietaisas atitinka esminius reikalavimus ir kitas susijusias direktyvų nuostatas 2014/53/ES ir 2011/65/ES.

Originali EU atitikties deklaracija yra http://www.mercusys.com/en/ce.

### Magyar

A MERCUSYS ezúton kijelenti, hogy ez a berendezés az alapvető követelményekkel és más, az idevonatkozó 2014/53/EU és a 2011/65/EU irányelvek rendelkezéseivel összhangban van. Az eredeti EU megfelelőségi nyilatkozat megtalálható a http://www.mercusys.com/en/ce oldalon.

### Polski

MERCUSYS deklaruje, że niniejsze urządzenie spełnia wszelkie stosowne wymagania oraz jest zgodne z postanowieniami dyrektyw 2014/53/UE, i 2011/65/UE.

Pełna deklaracja zgodności UE znajduje się na stronie

http://www.mercusys.com/en/ce.

### Русский язык

Настоящим MERCUSYS заявляет, что данное устройство отвечает всем необходимым требованиям и прочим соответствующим нормам директив 2014/53/EU и 2011/65/ EU.

Оригинальный документ декларации соответсвия ЕС можно найти на сайте http://www.mercusys.com/en/ce.

### Română

MERCUSYS declară prin prezenta că acest echipament este în conformitate cu cerințele esențiale și alte prevederi relevante ale directivelor 2014/53/UE și 2011/65/UE.

Declarația de conformitate UE originală poate fi găsită la adresa http://www.mercusys.com/en/ce.

### Slovenčina

MERCUSYS týmto vyhlasuje, že toto zariadenie je v zhode so základnými požiadavkami a ďalšími príslušnými ustanoveniami smerníc 2014/53/EÚ a 2011/65/EÚ. Originál EU vyhlásenia o zhode možno nájsť na

http://www.mercusys.com/en/ce.

### Srpski jezik/Српски језик

MERCUSYS ovim izjavljuje da je ovaj uređaj u saglasnosti sa osnovnim zahtevima i ostalim relevantnim merama direktiva 2014/53/EU and 2011/65/EU.

Originalnu EU izjavu o saobraznosti možete pronaći na http://www.mercusys.com/en/ce.

### Українська мова

Цим MERCUSYS заявляє, що даний пристрій відповідає основним та іншим відповідним вимогам директив 2014/53/ EU та 2011/65/EU.

Оригінал Декларації відповідності ЄС Ви можете знайти за посиланням http://www.mercusys.com/en/ce.